## Creating a Report Based on a Trip

You can create an expense report after completing your trip. You can locate your trip from the **Travel** menu or from the **My Trips** section on the Home page.

1. From the My Trips section, click the More dropdown arrow, and then click Expense this trip.

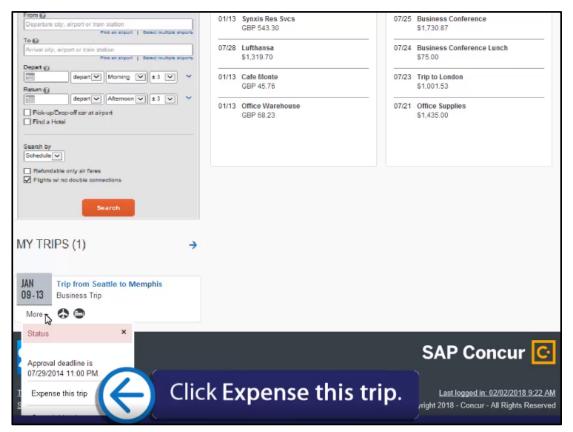

The system will automatically add all credit card transactions that are tied to the purchase of your trip to your expense report. It will also add any transactions where the dates are between the date you left and the date you returned.

Note that the **Room Rate** expense has an attached e-receipt. E-receipts are electronic versions of receipt data that are sent directly to SAP concur to replace imaged paper receipts. If your company allows e-receipts, you must opt in from your Profile before e-receipts will show in Expense. To view the receipt image, place your mouse pointer over the e-receipt icon.

|         | w Expense          | Ouick Expenses                              | Details + Rece        | ipts • Print / Email |                                              | Hide Except                                                                                                    |  |
|---------|--------------------|---------------------------------------------|-----------------------|----------------------|----------------------------------------------|----------------------------------------------------------------------------------------------------|--|
| Expen   |                    |                                             |                       |                      |                                              |                                                                                                    |  |
| Undefin | ed 10/2            | 10/2014 \$68.23 🚫 The en                    | try has Undefined exp | ense type, You mus   | ct an expense type for the e                 | ntry before you can submit the expense report.                                                                            |  |
| Expe    | nses<br>Date •     | Expense                                     | Vove T Delete         | Copy View *          | New Expense                                  | Available Receip                                                                                                    |  |
| Addin   | New Expense        |                                             |                       |                      | Expense                                      |                                                                                                    |  |
| • >     | 10/20/2014<br>0000 | Room Rate<br>Crowne Plaza, Memphis, Tennes  | \$870.23              | \$856.81             |                                              | e, click the appropriate expense type below or<br>the field above. To edit an existing expense,<br>left side of the page. |  |
|         | 10/20/2014         | Dinner<br>Cafe Monte, Memphis, Tennesse     | \$45.76               | \$45.76              | Recently Used Expense Types                  |                                                                                                    |  |
|         | 10/20/2014         | Undefined<br>Office Warehouse, Memphia, Ter | \$68.23               | \$68.23              | Entertainment-Other<br>Postage               | Room Rate<br>Business Meal (attendees)                                                                                    |  |
|         | 10/20/2014         | Car Rental<br>Thrifty, Memphis, Tennessee   | \$163.96              | \$163.96             | Office Supplies                              | ovanusa medi (diletidees)                                                                                                 |  |
| þ.      | 07/21/2014         | Airfare<br>Southwest Airlines, Seattle, Was | \$468.70              | \$468.70             | All Expense T                                |                                                                                                    |  |
|         | 07/21/2014         | Dinner<br>Cafe Monte, Seattle, Washington   | \$45.76               | \$45.76              | Business Promotions<br>Misc. Promotional Exp |                                                                                                    |  |
|         |                    |                                             | TAL AMOUNT            | \$1,649.22           | Trade Shows                                  | Dues                                                                                                    |  |

The system assigns expense types using merchant codes contained in each credit card transaction. If it cannot determine an expense type, the system assigns the expense type as **Undefined**. You must correct any **Undefined** expense types before you can submit an expense report.

2. Click the **Undefined** expense to correct it.

| (+N                      | ew Expense     | Ouick Expenses Import Expenses              | Details - Rec           | elpts • Print / Email •    |                                                                                                    | Hide Except                                  |  |  |
|--------------------------|----------------|---------------------------------------------|-------------------------|----------------------------|----------------------------------------------------------------------------------------------------|----------------------------------------------|--|--|
| Exce<br>Expen<br>Undefin |                |                                             |                         | pense type. You must s     | elect an expense type for the ent                                                                                                    | ry before you can submit the expense report. |  |  |
| Expe                     | nses<br>Date • | Expense                                     | Nove * Delete<br>Amount | Copy View • «<br>Requested | New Expense                                                                                                    | Avatable Receip                              |  |  |
| Addin                    | g New Expens   | 8                                           |                         |                            | Expense                                                                                                    |                                              |  |  |
| >                        | 10/20/2014     |                                             |                         | \$856.81                   | To create a new expense, click the appropriate expense type below or<br>type the expense type in the field above. To edit an existing expense,<br>click the expense on the left side of the page. |                                              |  |  |
|                          | 10/20/2014     | Dinner<br>Cafe Monte, Memphis               | \$45.76                 | \$45.76                    | Recently Lise                                                                                                    | ed Expense Types                             |  |  |
| 3                        | 10/20/2014     | Undefined<br>Office Warehou                 | Click                   | the Ur                     | ndefined                                                                                                    | expense.                                     |  |  |
| 3                        | 10/20/2014     | Car Rental<br>Thrifty, Memphis, Te          |                         |                            |                                                                                                    | (5)                                          |  |  |
| 3                        | 07/21/2014     | Airfare<br>Southwest Airlines, Seattle, Was | \$468.70                | \$468.70                   | All Expense Ty                                                                                                    | 8. 299 22 Co                                 |  |  |
| 3                        | 07/21/2014     | Dinner<br>Cafe Monte, Seattle, Washington   | \$45.76                 | \$45.76                    | Business Promotions Misc. Promotional Expen                                                                                                    | se Booking Fees                              |  |  |
|                          |                | T                                           | 1,662.64                | \$1,649.22                 | Trade Shows                                                                                                    | Dues                                         |  |  |

3. On the **Expense** tab, select the **Expense Type**.

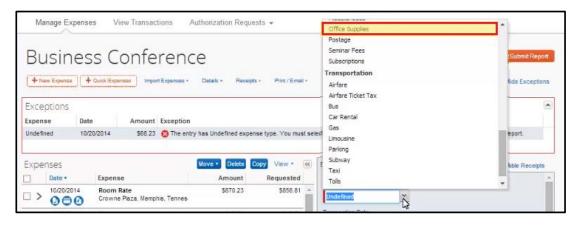

4. Click Save.

After you have updated all of your report's expense types, you are ready to review and submit your expense report.

## 5. Click Submit Report.

| SA    | P Concur [    | C Requests Travel                                 | Expense                                                                                                    | Invoice              | Appro      | vals                                                                                                    | App Center                   | Profile                             | Help   |
|-------|---------------|---------------------------------------------------|----------------------------------------------------------------------------------------------------|----------------------|------------|----------------------------------------------------------------------------------------------------|------------------------------|-------------------------------------|--------|
|       |               |                                                   | The second second second second second second second second second second second second second second second se |                      |            |                                                                                                    |                              | 1 June                              |        |
| Ma    | inage Expense | es View Transactions A                            | uthorization Requ                                                                                               | iests 👻              |            |                                                                                                    |                              |                                     |        |
|       | usines        | S Conference                                      | e<br>Details - Recei                                                                                            | pts + Print / Em     | 28 Y       |                                                                                                    |                              | Delete Report                       | Report |
| Expe  |               |                                                   | Nove * Delete                                                                                                   | Copy View •          | ( <u>*</u> | New Expens                                                                                                    | e                            | Available Rec                       | eipts  |
|       | Date •        | Expense                                           | Amount                                                                                                    | Requested            | 1          | Expense                                                                                                    |                              |                                     | Â      |
| Addin | g New Expens  | e                                                 |                                                                                                    |                      |            |                                                                                                    |                              | ha ananarista suprasa tura balan ar |        |
| >     | 10/20/2014    | Room Rate<br>Crowne Plaza, Memphis, Tennes        | \$870.23                                                                                                    | \$856.8              | 1          | To create a new expense, click the appropriate expense type below or<br>type the expense type in the field above. To edit an existing expense,<br>click the expense on the left side of the page. |                              |                                     |        |
|       | 10/20/2014    | Dinner<br>Cafe Monte, Memphis, Tennessei          | \$45.76                                                                                                    | \$45.7               | Б          | Recently Used Expense Types                                                                                                    |                              |                                     |        |
|       | 10/20/2014    | Office Supplies<br>Office Warehouse, Memphis, Ter | \$68.23                                                                                                    | <mark>\$</mark> 68.2 | 3          | Office Supplies Entertainment-Other<br>Room Rate Postage<br>Business Meal (attendees)<br>All Expense Types                                                                                        |                              |                                     |        |
|       | 10/20/2014    | Car Rental<br>Thrifty, Memphis, Tennessee         | \$163.96                                                                                                    | \$163.9              | 6          |                                                                                                    |                              | roslage                             |        |
|       | 07/21/2014    | Airfare<br>Southwest Airlines, Seattle, Was       | \$468.70                                                                                                    | \$468.7              | 0          |                                                                                                    |                              |                                     |        |
|       | 07/21/2014    | Dinner                                            | \$45.76                                                                                                    | \$45.7               | в          |                                                                                                    | s Promotions                 | Other                               |        |
|       | 0             | Cafe Monte, Seattle, Washington                   |                                                                                                    |                      | -          |                                                                                                    | Promotional Expense<br>Shows | Booking Fees<br>Dues                |        |
|       |               |                                                   |                                                                                                    |                      |            | 1.000000                                                                                                    | nications                    | Dues                                |        |
|       |               |                                                   |                                                                                                    |                      |            |                                                                                                    | Phone                        | Gifts                               |        |
|       |               |                                                   |                                                                                                    |                      |            | Local                                                                                                    |                              | Incidentais                         |        |
|       |               |                                                   |                                                                                                    |                      | _          |                                                                                                    | listance                     | Laundry                             |        |
|       |               |                                                   | AL AMOUNT<br>662.64                                                                                             | \$1,649.2            | 22.2       | Online                                                                                                    |                              | Materials                           |        |
|       |               | 51,                                               | 002.04                                                                                                    | \$1,049.2            | 2          | Quality                                                                                                    | Caracity (Caracity)          | 1043-011015                         |        |